# **OSSmosis Call Center: Scheduling**

# **Scheduling:**

## **Night Service**

After Hours configuration

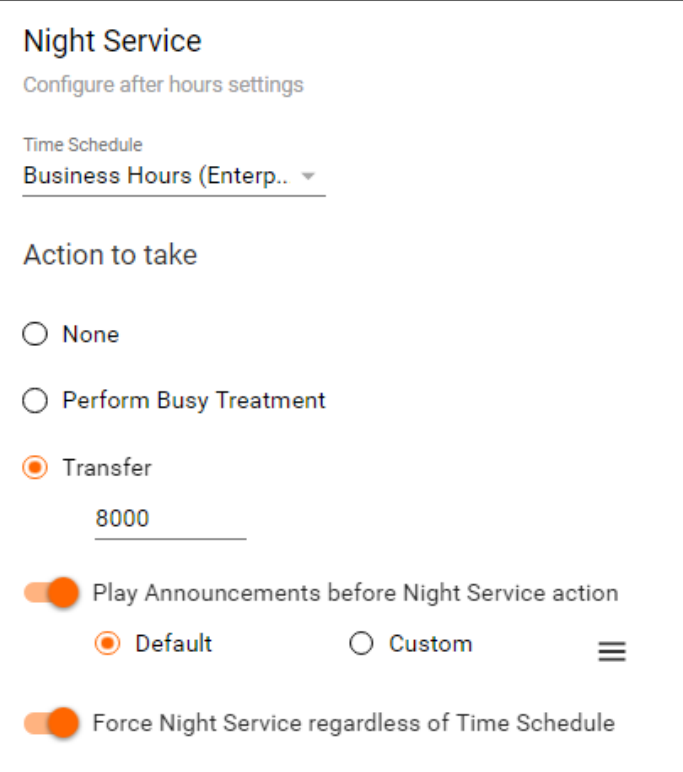

**Settings:**

- 1. Time Scheduling: Time Schedules are built in the Time Schedule tab of OSSmosis. From the drop down, select the schedule 2. Actions to Take: that defines the business hours of the queue. Night Service determines what will occur outside of the queue's business hours.
	- a. None: Caller will stay in queue until they hang up
	- b. Perform Busy Treatment: Caller will hear busy tone
	- c. Transfer: Transfer caller outside of the queue to another extension, any 10 digit number, or voicemail for a particular extension (enter \*55 followed by the extension)
- 3. Play Announcements before Night Service action: An announcement(s) will play to the caller before the Night Service action is taken.
	- a. Default: System generated default message
	- b. Custom: Allows up to 4 announcements to be uploaded. Callers receive the messages in sequential order.
- 4. Force Night Service Regardless of Time Schedule: When enabled this will force all calls to route according to the queue's Night Service configuration regardless of time of day or defined business hours.

### **Manual Override Announcements**

Allows for a different message to play to callers when manual override is enabled.

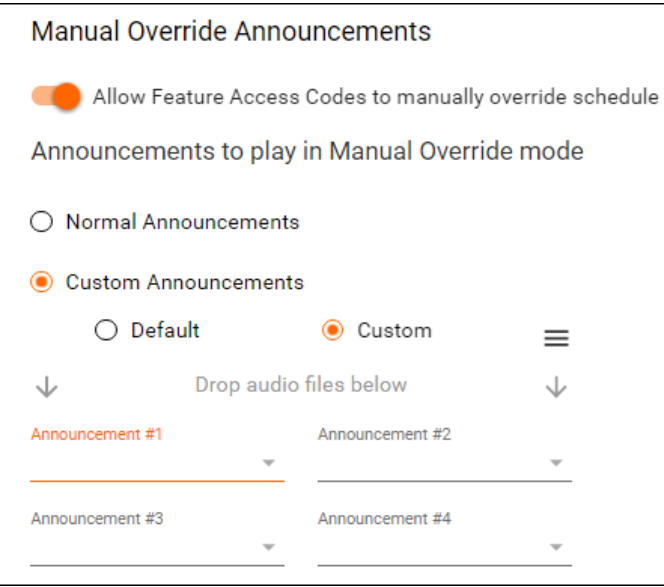

#### **Settings:**

- 1. Allow Feature Access Codes to manually override schedule: When selected, the queue's Night Service can be manually activated which will override the business hours Time Schedule selected (Normal Mode). Most commonly a leader can activate "Night Service Override" through the Supervisor application instead of entering Feature Access Codes on a handset.
	- 2. Announcements to play in Manual Override mode: When a call center has activated Night Service Override, the Normal Mode Announcement selected in Night Service can be played for the caller or you can choose Manual Mode Announcement to select a different announcement(s) to play when the call center has been forced to Night Service manually
		- a. Normal Announcement callers will hear the same announcement that is played normally even when Night Service has been activated manually. – callers will hear the same announcement that is played normally even when Night Service has been activated manually.
		- b. Custom Announcements select the announcement(s) that will be played when Night Service has been manually activated.

#### **Holiday Service:**

Holiday Hours Configuration

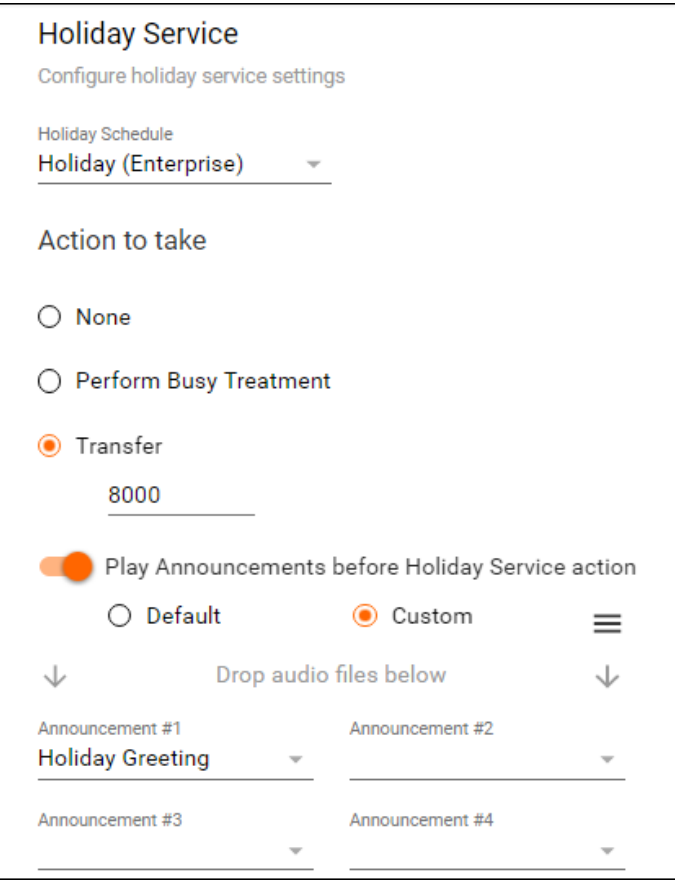

**Settings:**

- 1. Holiday Schedule: Holiday Schedules are built in the Holiday Schedule tab of OSSmosis. From the drop down select the schedule that applies to the queue.
- 2. Actions to Take:
	- a. None: Caller will stay in queue until they hang up
	- b. Perform Busy Treatment: Caller will hear busy tone
	- c. Transfer: Transfer caller outside of the queue to another extension, any 10 digit number, or voicemail for a particular extension (enter \*55 followed by the extension)
- 3. Play Announcements before Holiday Service action: An announcement(s) will play to the caller before the Holiday Service action is taken. a. Default: System generated default message
	- b. Custom: Allows up to 4 announcements to be uploaded that callers will hear in sequential order.